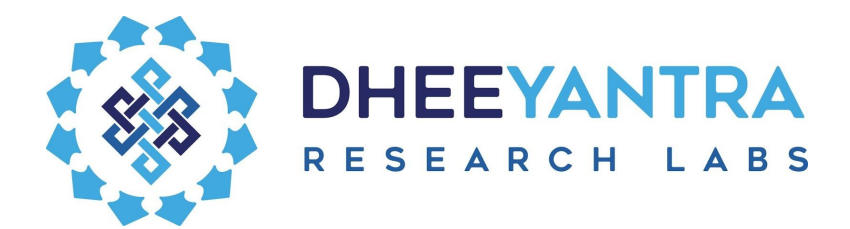

# Dhee.AI Rest API Integration

The document is a developer reference defining the process and entities involved to integrate Dhee.AI with any external application.

Dhee can be integrated to any chat application using REST APIs which act as webhooks. This document defines the request and response protocols for these webhooks.

Note that the document uses the Test deployment of Dhee.AI as an example in most cases. The URLs described would be different in a production deployment.

### How?

The integration process flow is broadly explained in 3 steps:

- Initiate conversation with Dhee using an API call to get a unique conversation ID.
- Any utterance of the end user is packaged as an "Utterance" object and sent to Dhee.AI's webhook.
- Any utterance of Dhee is packaged as an "Utterance" object and sent to the Client's webhook.
- The conversation ID attribute of the Utterance object will be used by the Client application to route the utterances to the respective conversing user.

#### The ping pong ball - Utterance objects

The messages are carried to and fro in the "Utterance" object serialized as JSON.

This is the sample structure of Utterance object in its most simple form:

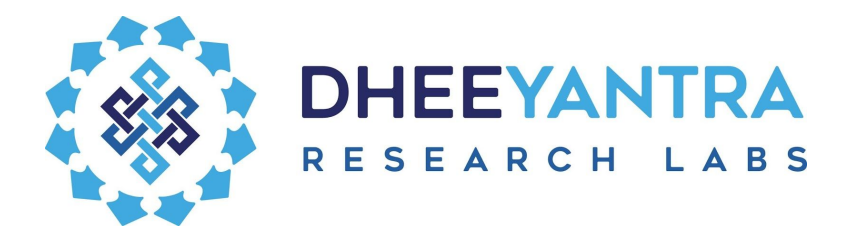

```
{
    "text":"Hello !",
    "conversationId":"070089d0-9c85-11e9-a809-e144d46c0876",
    "clientId":18,
    "userId":672,
    "incoming":true
}
```
### There's an authentication

Dhee.AI team will be providing the credentials to access the conversation APIs.

They will be in the form of a username password pair. The authentication mechanism will Basic to keep the API calls simple.

#### Starting a Conversation !

To start off a conversation, we need to let Dhee know of the user's arrival. This is done by invoking a chat initiation API call.

#### Get Chat initialization Information

Send a POST request to https://qa.dhee.net.in/social/app/init-chat **Header:** Authorization = "Basic " + [username + password hash] **Params:**

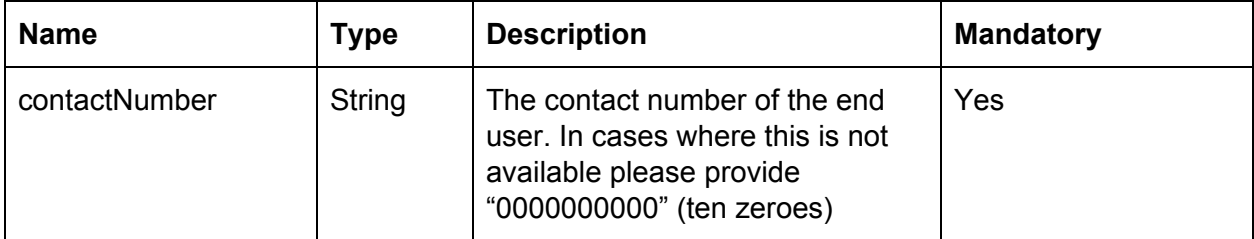

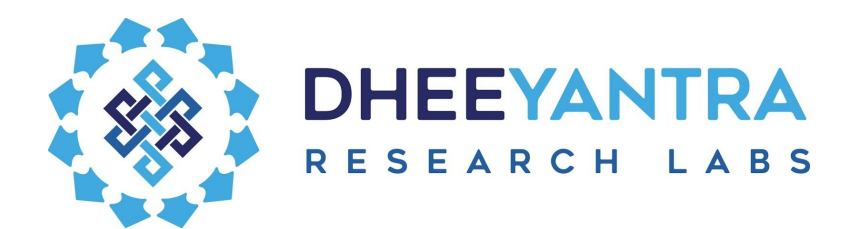

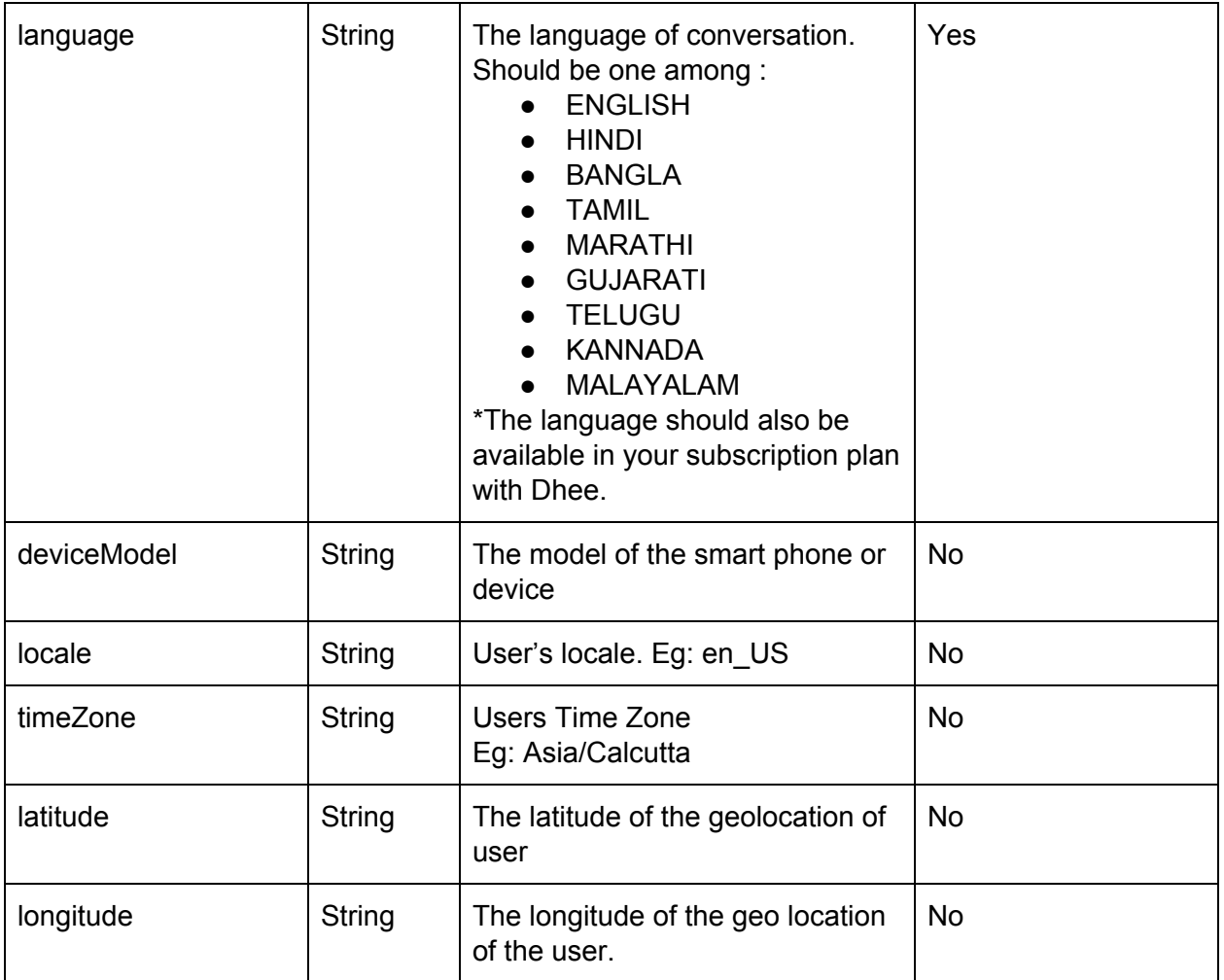

#### **Sample Response** :

```
{
 "Success" : true,
 "Result" : {
         "clientId":1,
         "conversationId":"8f493220-9cc5-11e9-8e3c-a5780068a364"
       }
}
```
Save this object as chat initialization information (*chatInitInfo*).

If there is no free bot of Dhee to chat with, the response will be:

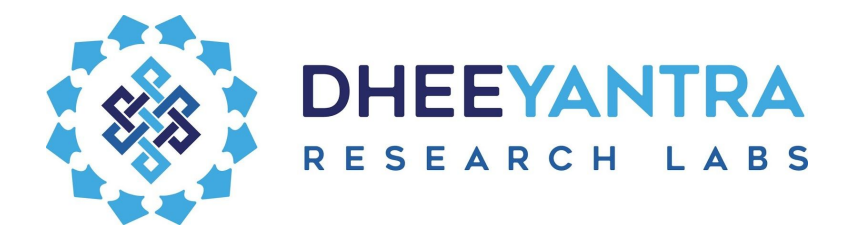

```
{
 "Success" : false,
 "Result" : {
         "clientId":1,
          "userId":-1,
          "chatInitError":"NoFreeHandle"
       }
}
```
#### Receiving messages from Dhee

The client application should expose a REST API to receive messages from Dhee.

The rest API should expect a JSON string in the request body, which can be serialized into an Utterance object.

**Sample structure of incoming message (and the Utterance object) :**

```
{
 "id":"97c6d4d0-9cd8-11e9-9e4e-d312a1dbee0b",
 "conversationId":"98ad0b90-9cd7-11e9-aabc-59b9e89540b1",
 "text":"Good bye.",
 "semanticClass":null,
 "sourceJID":null,
 "targetJID":"g0_of_1@dheeyantra.com",
 "userId":0,
 "clientId":1,
 "domainId":0,
 "incoming":false,
 "time":1562078968477,
 "replyTo":null,
 "escalated":false,
 "escalationSupportUserJid":null,
```
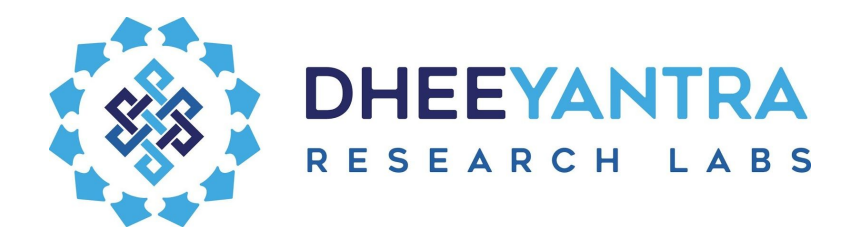

"escalationEndUserJid":null, "escalationStimulusId":null, "allowMultiple":false, "preferredLanguage":"ENGLISH", "commandMessage":"CLOSE\_NOW", "currentContext":null, "semanticClasses":[ ], "responderType":null,

"categoryTag":null, "missedQuery":false, "customCommand":null

}

Of the above, these are important properties for the client :

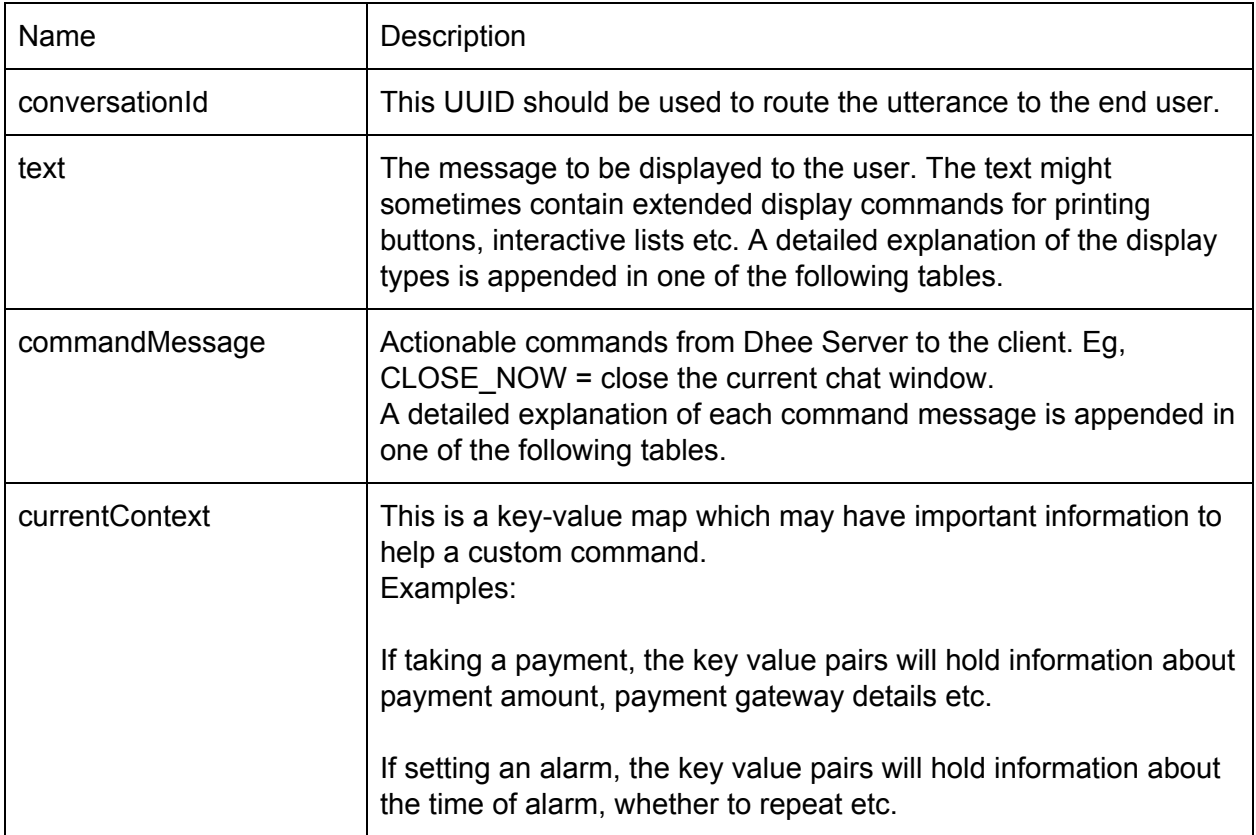

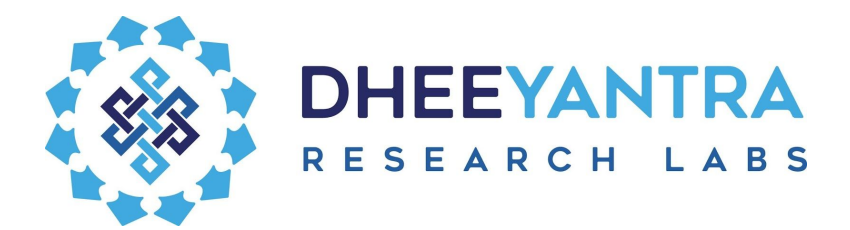

# Sending Messages To Dhee

To send a message to Dhee, JSON representing utterances of the end users need to be posted to Dhee.AI's webhook.

Send a POST request to <https://qa.dhee.net.in/social/app/chat-utterance>

```
Header:
Authorization = "Basic " + [username + password hash]
```

```
Body : {
         "text":"<the-text-end-user-entered>",
         "conversationId":"<chatInitInfo.conversationId>",
       }
```
#### A Note on painting responses from Dhee

When painting responses from Dhee, we need to understand how Dhee currently presents the Lists, buttons, image carousels etc. These are detailed in the below section.

#### Extended Display Commands

These are encoded text that can appear within the "text" property of an incoming utterance object.

An example text having such display type will be as given below:

An OTP has been generated and sent to your mobile number. Please enter it in the box below. [[EXT:CUSTOMTEXT|OTP here]][[EXT:BUTTON|\*Resend OTP^Resend OTP]]

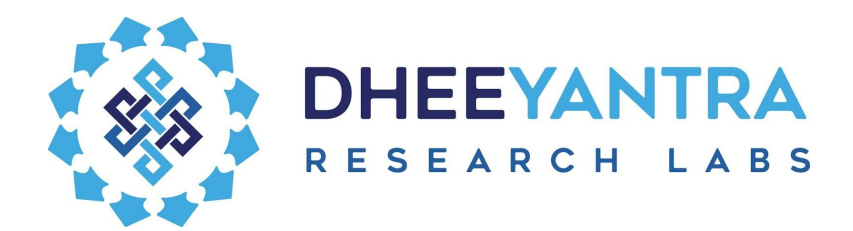

Below table explains the extended display commands (that are included for formatting and better user experience as well)

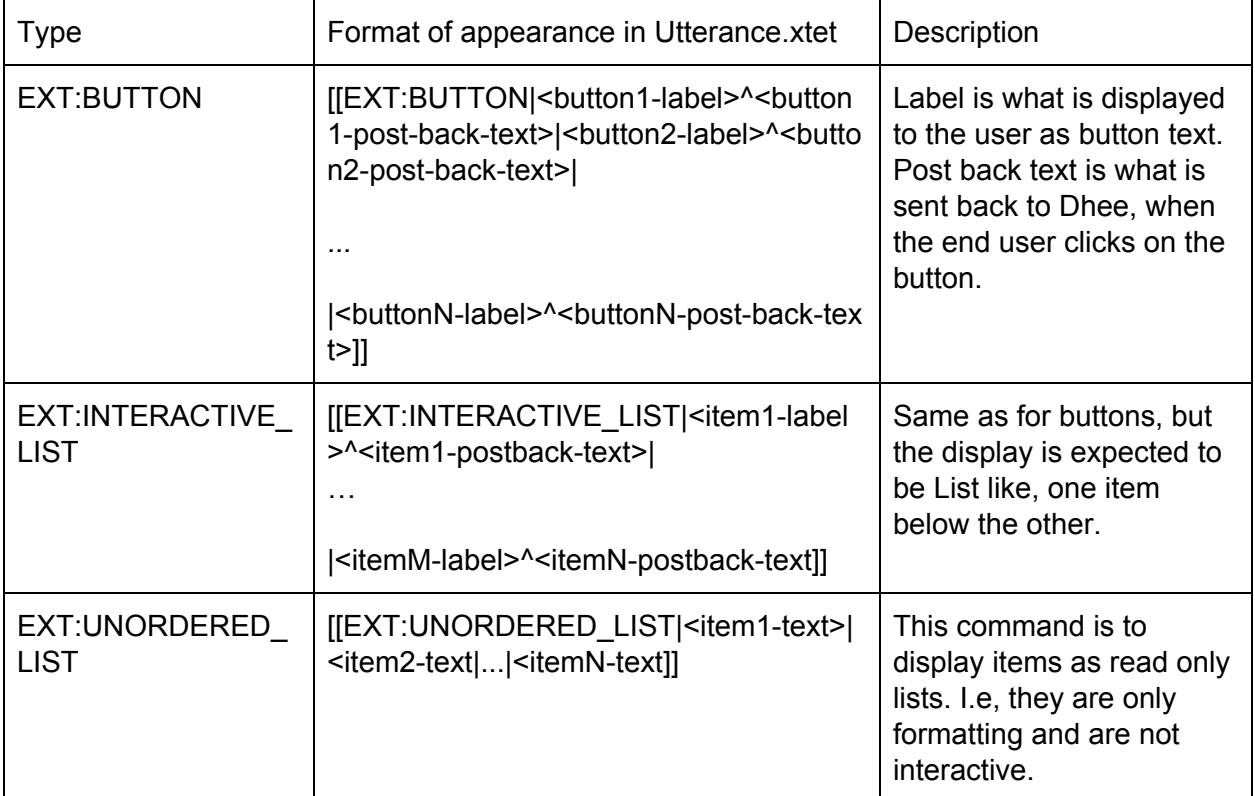

Please note that for all of the above commands, it is at the discretion of the client programmer to choose and use the most matching client side UI component to match the expectation of the display type..

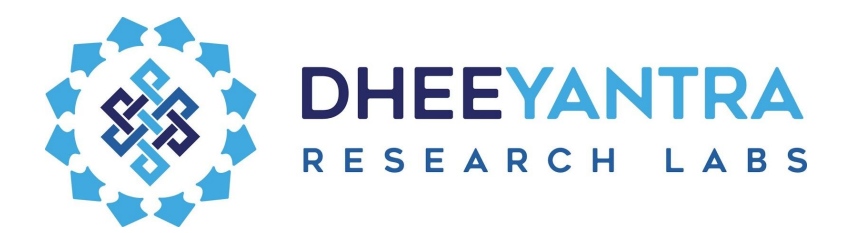

# Get things done via Custom commands

#### Command Messages

Command messages appear in the commandMessage parameter of the Utterance object. They are directed from Dhee.AI to the client (or vice versa) to signal control events of a conversation. The below table explains the command messages in detail:

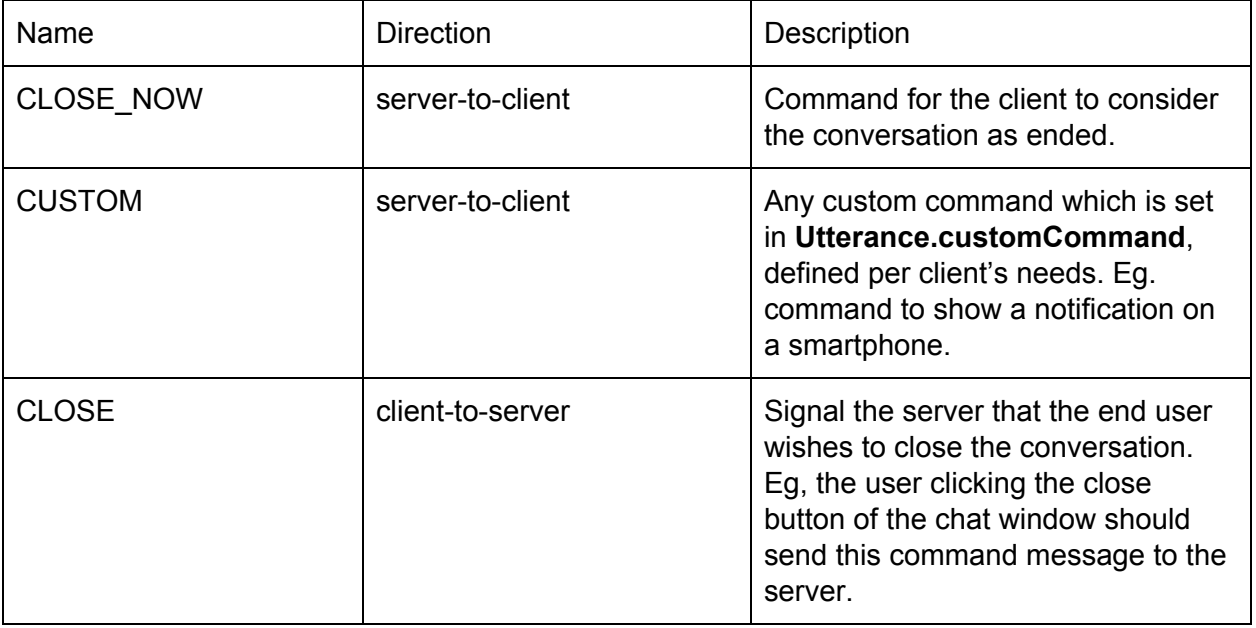

[\*\*\*

There are other command messages used to synchronize escalation to human support users, taking payments etc, which are the specialized use cases and won't be needed to run a general automated conversation. ]

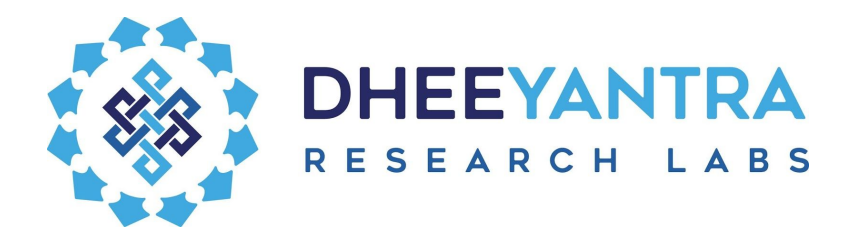

# Get Help !

The Dhee.AI team is always around to answer to your queries or concerns. Please find our contact details below

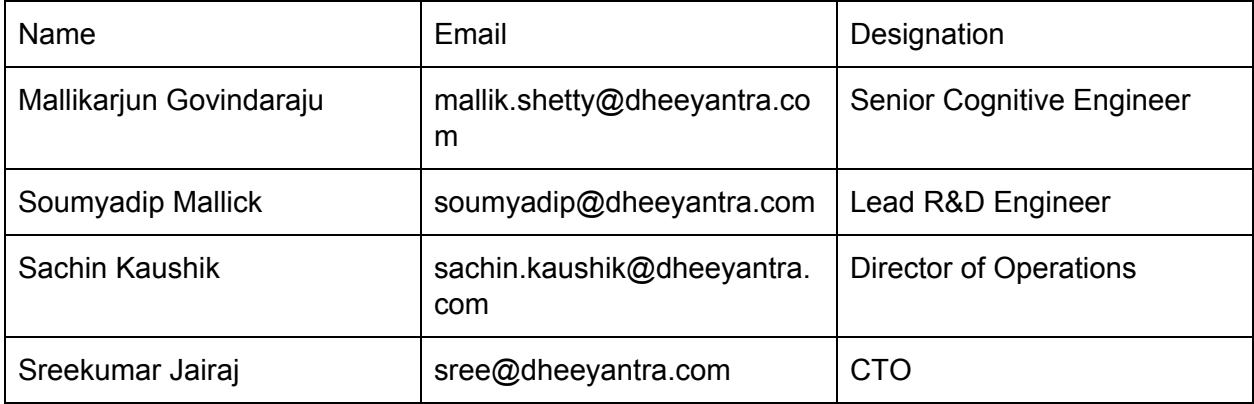

Let's make marvels together !

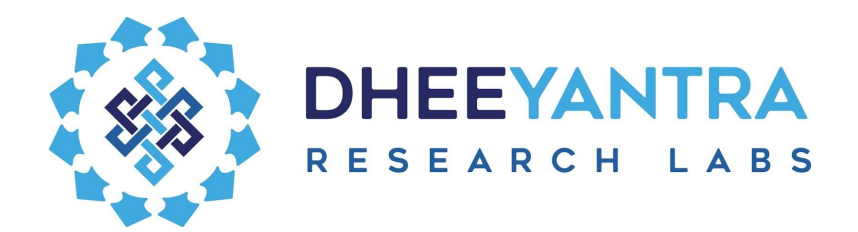